# **AX5234P**

96/192 Bit **DIO Board** 

**User's Manual** 

## **Disclaimers**

The information in this manual has been carefully checked and is believed to be accurate. AXIOM Technology Co., Ltd. assumes no responsibility for any infringements of patents or other rights of third parties which may result from its use.

AXIOM Technology assumes no responsibility for any inaccuracies that may be contained in this document. AXIOM Technology makes no commitment to update or to keep current the information contained in this manual.

AXIOM Technology reserves the right to make improvements to this document and/or product at any time and without notice.

No part of this document may be reproduced, stored in a retrieval system, or transmitted, in any form or by any means, electronic, mechanical, photocopying, recording, or otherwise, without the prior written permission of AXIOM Technology Co., Ltd.

@Copyright 2000 by AXIOM Technology Co., Ltd. All rights reserved. July 2000, Version A1 **Printed in Taiwan** 

### **ESD Precautions**

Integrated circuits on computer boards are sensitive to static electricity. To avoid damaging chips from electrostatic discharge, observe the following precautions:

- Do not remove boards or integrated circuits from their anti-static packaging until you are ready to install them.
- Before handling a board or integrated circuit, touch an unpainted portion of the system unit chassis for a few seconds. This helps to discharge any static electricity on your body.
- Wear a wrist-grounding strap, available from most electronic component stores, when handling boards and components.

### **Trademarks Acknowledgments**

AXIOM is a trademark of AXIOM Technology Co., Ltd.

IBM is a registered trademark of International Business Machines Corporation.

MS-DOS, Microsoft C and QuickBasic are trademarks of Microsoft Corporation.

TURBO C is a trademark of Inprise Inc.

BASIC is a trademark of Dartmouth College.

Intel is a trademark of Intel Corporation.

Other brand names and trademarks are the properties and registered brands of their respective owners.

# **Unpacking**

The AX5234P is packed in an anti-static bag. The PCI Bus board has components that are easily damaged by static electricity. Do not remove the anti-static wrapping until proper precautions have been taken. Safety instructions in front of this User's Manual describe anti-static precautions and procedures.

After unpacking the PCI Bus board, place it on a raised surface and carefully inspect the board for any damage that might have occurred during shipment. Ground the board and exercise extreme care to prevent damage to the board from static electricity.

Integrated circuits will sometimes come out of their sockets during shipment. Examine all integrated circuits, to ensure that they are firmly seated. The AX5234P 96 Bit DIO Board package includes the following:

- AX5234P Board
- $\blacksquare$  Flat cable 50p 1M x 4
- AS59099 DAC Driver CD
- AX5234P user's manual
- Warranty card

The AX5234A (optional) 96 Bit DIO Extension Card package includes the following:

- AX5234A Board
- $\blacksquare$  Flat cable 50p 1M x 4
- Flat cable 30p 6CM x 1
- Warranty card

Make sure that all of the items listed above are present.

### **What To Do If There Is A Problem**

If there are damaged or missing parts, contact your supplier and/or dealer immediately. Do not attempt to apply power to the board if there is damage to any of its components.

# Table of Contents

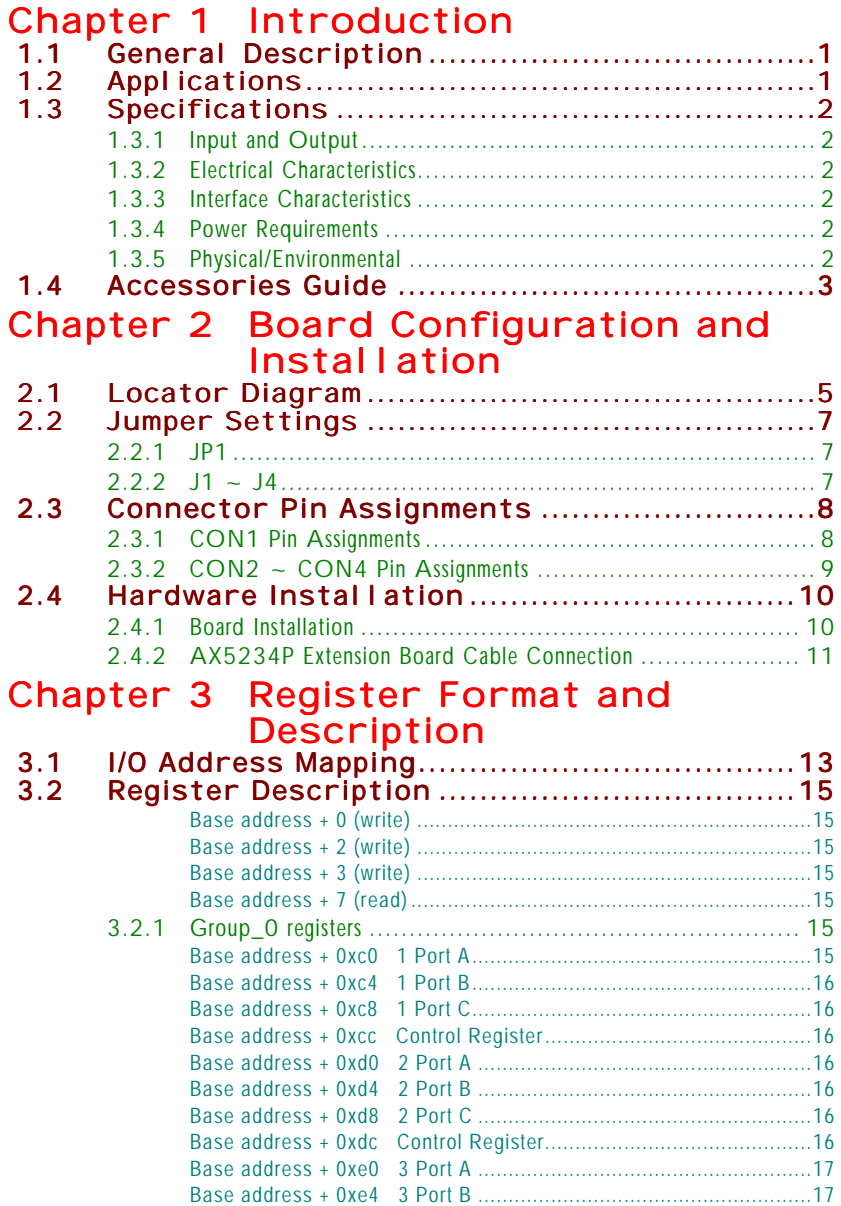

*Table of Contents*

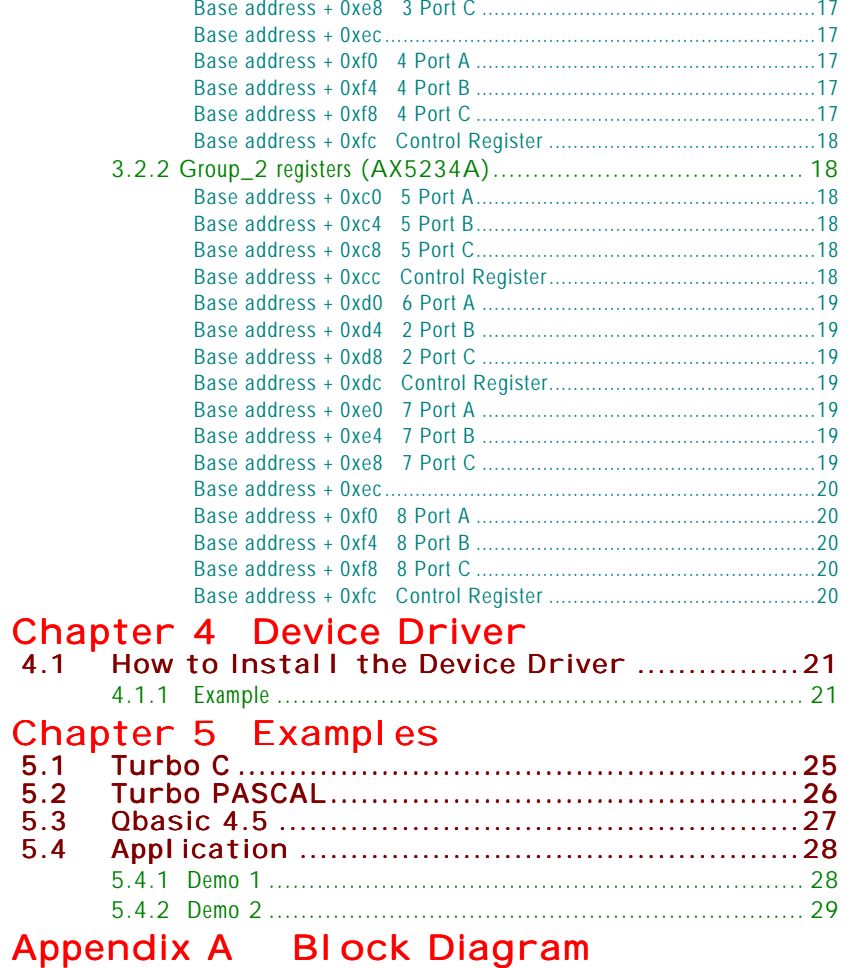

Table of Contents

# Chapter 1 **Introduction**

#### <span id="page-6-0"></span> $1.1$ **General Description**

The AX5234P is a 96 bits digital input and output board that plugs into the computer via PCI (Peripheral Component) slot which can be extended to 192 digital I/O channels by connecting with its extension board AX5234A. The board can be used with TTL low-level input/output circuitry or with solid state relay module such as AX1416 or AX1424, and provides 2500V isolation for interfacing with high level AC and DC signals.

The 96 digital I/O lines are arranged into 4 separated connectors. Each connector is further divided into three 8-bit ports. These ports can be functionally programmed as either digital input or digital output ports.

There is a unique feature associated with AX5234P: users can select the extension card AX5234A to add DIO channels and become 192 bits.

# **1.2 Applications**

- Sense and control high level signals through I/O module
- Sense low-level (TTL) switches or signals
- Drive indicator light or control recorders
- Parallel data transfer to PC

# <span id="page-7-0"></span>1.3 Specifications

### 1.3.1 Input and Output

Input/Output Lines 96 Input/Output Mode Pair

Improved Noise Margins Hysteresis VT+-VT-=0.4 (TYP.) Input/Output Level TTL/DAT Compatible

#### **1.3.2 Electrical Characteristics**

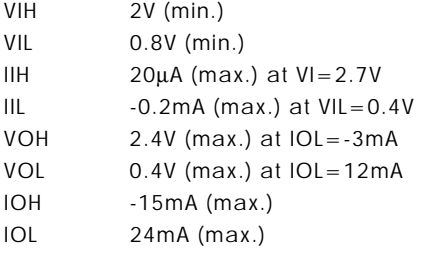

### **1.3.3 Interface Characteristics**

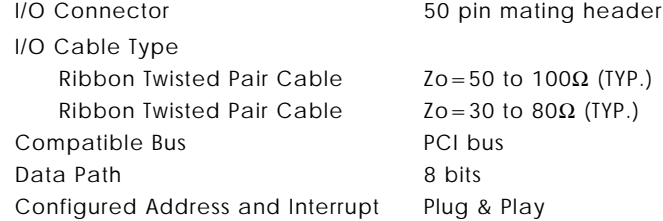

### 1.3.4 Power Requirements

+5VDC 2.0A (max.)

#### 1.3.5 Physical/Environmental

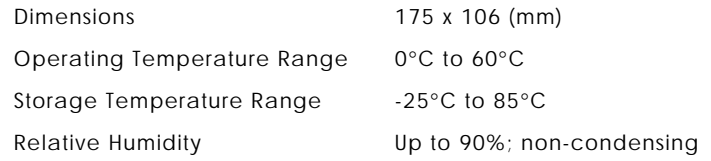

# <span id="page-8-0"></span>1.4 Accessories Guide

#### $\blacksquare$  AX951A

Screw terminal board for all digital I/O connection. Shipped with 3.3 feet (1 meter) cable and 50-pin connector.

■ AX754

24-channel opto-isolated D/I panel for signal connection and conditioning with AX5234P digital I/O connections. Shipped with 3.3 feet (1 meter) cable and 50-pin connector.

■ AX756

24-channel electromechanical single-pole, double-throw (SPDT) that can be driven by the AX5234P. Shipped with 3.3 feet (1 meter) cable and 50-pin connector.

■ AX755

8-channel electromechanical single-pole, double-throw (SPDT) and 16-channel opto-isolated digital I/O panel compatible with AX5234P digital I/O connections. Shipped with 3.3 feet (1 meter) cable and 50-pin connector.

■ AX755/24

24-channel Relay Actuator and 24-channel Opto-isolated digital input panel compatible with AX5234P digital I/O connections. Shipped with 3.3 feet (1 meter) cable and 50-pin connector.

■ AX5234A

This is the AX5234P extension board. AX5234P can be extended to 192 digiatl I/O channels by connecting an  $AX5234A.$ 

This page does not contain any information.

*AX5234P 96/192 Bit DIO Board Users Manual*

# **Chapter 2**

# <span id="page-10-0"></span>**Board Configuration and Installation**

**WARNING:** *When power is ON, hazardous voltages may be present in the AX5234P, do not touch the board and its wiring to prevent shock hazard*

### 2.1 Locator Diagram

The following figure shows the jumper and connector locations onboard the AX5234P and AX5234A.

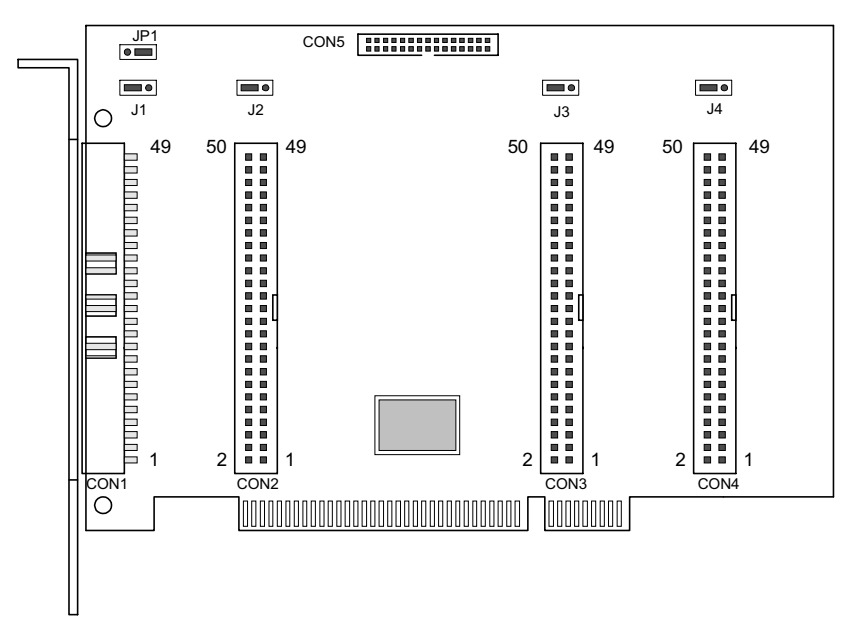

AX5234P

### *Board Configuration and Installation* #

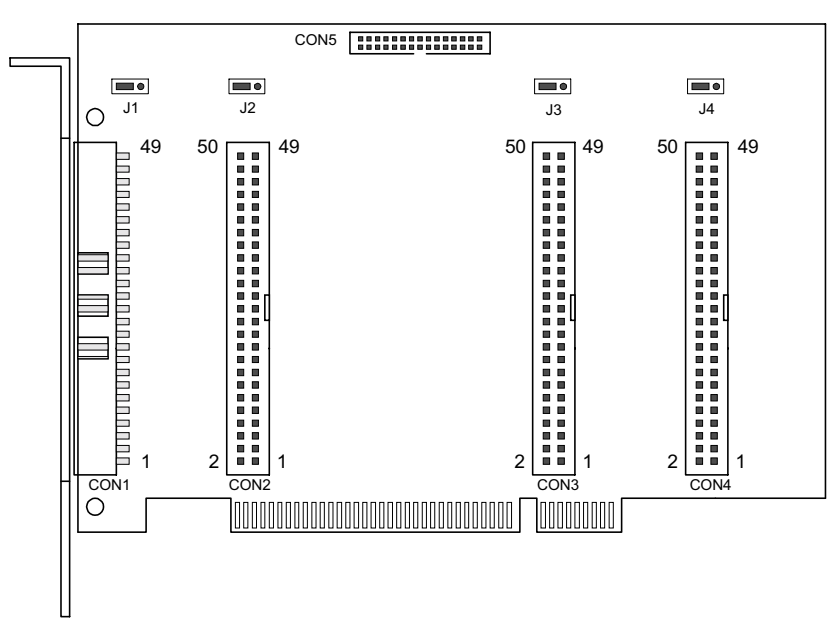

AX5234A

1 *Board Configuration and Installation*

## <span id="page-12-0"></span>2.2 Jumper Settings

### 2.2.1 JP1

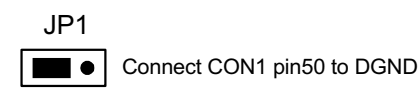

### $2.2.2$  J1 ~ J4

J1(CON1), J2(CON2), J3(CON3), J4(CON4)

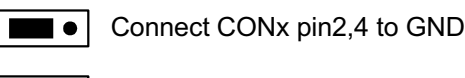

Connect CONx pin2,4 to +12V

Jumpering +12V PC power to the connector allows the AX5234P to provide +12V power for direct relay driving voltage or input pull high voltage. When using the AX5234P with a standard Opto-22 interface panel board, pins 2 and 4 of AX5234P's 50-pin connector must be connected to ground.

**NOTE:** *As the AX5234P is connected to other boards/panels through the six 50-pin connectors, users must check with the pins of the boards/panels and make sure that these jumpers are set to the proper side.*

# <span id="page-13-0"></span>2.3 Connector Pin Assignments

The AX5234P PCI card has four I/O connectors, labeled CON1 through CON4, that are accessible from the expansion slot rear panel of the PC. The pin assignments for CON1 through CON4 are listed on the following subsections.

### 2.3.1 CON1 Pin Assignments

| CON1                                                                                                    |                                                                                                    |                                                                                         |                                                                                                    |                                                                                                    |  |  |  |  |  |
|----------------------------------------------------------------------------------------------------|----------------------------------------------------------------------------------------------------|-----------------------------------------------------------------------------------------|----------------------------------------------------------------------------------------------------|----------------------------------------------------------------------------------------------------|--|--|--|--|--|
| * *<br>GND<br><b>GND</b><br>GND<br>GND<br>GND<br><b>GND</b><br>GND<br>GND<br>GND<br>GND<br><b>GND</b><br><b>GND</b><br>GND<br><b>GND</b><br>GND<br><b>GND</b><br>GND<br>GND<br>GND<br>GND<br>GND<br>GND | 50<br>48<br>46<br>44<br>42<br>40<br>38<br>36<br>34<br>32<br>30<br>28<br>26<br>24<br>22<br>20<br>18<br>16<br>14<br>12<br>10<br>8<br>6 | ۰<br>٠<br>۰<br>●<br>۰<br>۰<br>$\bullet$<br>۰<br>٠<br>ó<br>●<br>n<br>۸<br>●<br>$\bullet$ | 49<br>47<br>45<br>43<br>41<br>39<br>37<br>35<br>33<br>31<br>29<br>27<br>25<br>23<br>21<br>19<br>17<br>15<br>13<br>11<br>9<br>7<br>5 | +5V<br>1PA <sub>0</sub><br>1PA1<br>1PA <sub>2</sub><br>1PA3<br>1PA4<br>1PA <sub>5</sub><br>1PA6<br>1PA7<br>1PB0<br>1PB1<br>1PB <sub>2</sub><br>1PB3<br>1PB4<br>1PB <sub>5</sub><br>1PB6<br>1PB7<br>1PC0<br>1PC1<br>1PC2<br>1PC3<br>1PC4<br>1PC5 |  |  |  |  |  |
| $\star$<br>$\star$                                                                                                    | 4<br>2                                                                                                    |                                                                                         | 3<br>1                                                                                                    | 1PC6<br>1PC7                                                                                                    |  |  |  |  |  |

\*: GND or +12V selectable by J1

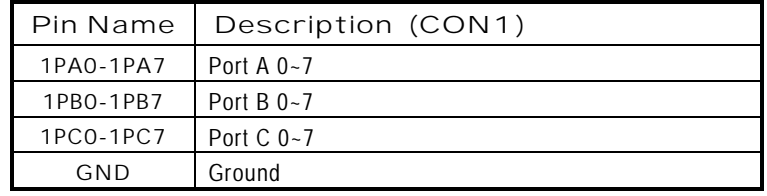

# <span id="page-14-0"></span> $2.3.2$  CON2 ~ CON4 Pin Assignments

CON x

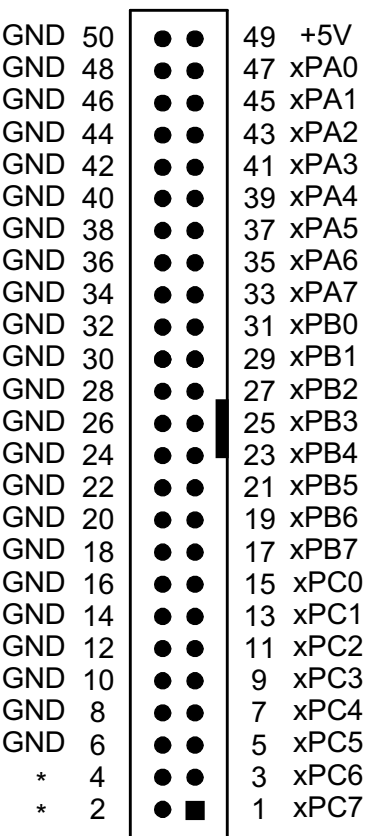

\* : GND or +12V selectable by Jx

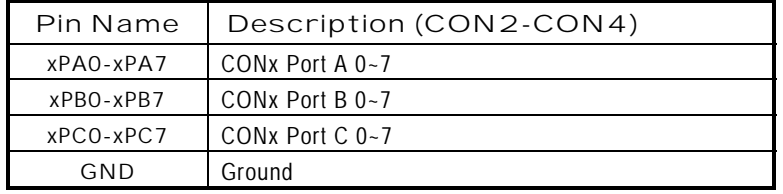

**Board Configuration and Installation 1999** 

## <span id="page-15-0"></span>2.4 Hardware Installation

The AX5234P boards are shipped with protective electrostatic cover. When unpacking, touch the board's electrostatically shielded packing with the metal frame of your computer to discharge the accumulated static electricity prior to touching the board.

The following section summarizes the procedures when installing AX5234P:

**WARNING:** *Turn OFF the PC and all accessories connected to the PC whenever installing or removing any peripheral board including the AX5425(0) series board.*

### 2.4.1 Board Installation

The following lists the instructions to follow when installing the AX5234P card.

- 1. Turn OFF the PC and all accessories power.
- 2. Unplug all power cords and entire cables from the rear of the PC.
- 3. Remove the PC's cover (see your PC Operation Guide if you are not skillful about it).
- 4. Find an unused expansion slot. Remove the blank expansion slot cover and save the screw for affixing retaining bracket.
- 5. Grab the upper edge of the AX5234P board. Align the AX5234P board's retaining bracket with the expansion slot rear panel, and straighten the board's gold finger with the expansion slot. Gently push the board into slot.
- 6. Restore the screw to the expansion slot-retaining bracket.
- 7. Replace the PC's cover and connect the cables you detached in step2.
- 8. Turn ON the power of the PC and other peripheral device.

AX5234P 96/192 Bit DIO Board User's Manual

# <span id="page-16-0"></span>2.4.2 AX5234P Extension Board Cable Connection

Refer to the following illustration for the proper cable<br>connection from AX5234P card to the AX5234A extension board.

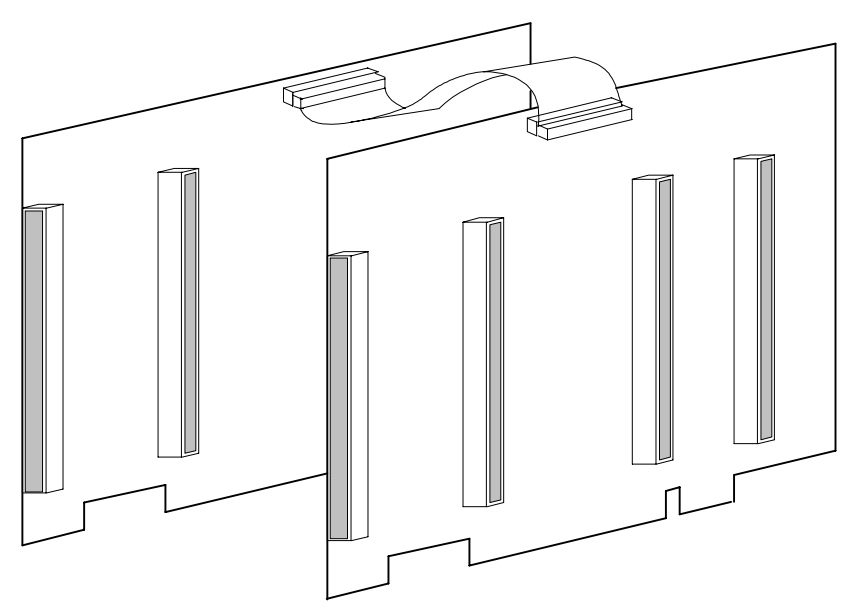

**Board Configuration and Installation** 

This page does not contain any information.

# Chapter 3

# **Register Format and Description**

# <span id="page-18-0"></span>3.1 I/O Address Mapping

The AX5234P uses some non-consecutive addresses in I/O  $\,$ space. All registers are 8 bits wide. The base address (or starting address) is determined during the installation by CPU auto setting. This chapter describes each register's format and functions. Each register can be accessed easily by using direct I/O instructions of any application language available (Assembly, Basic, Pascal, C, etc.). Don't operate any other  $UNLISTED$  I/O, or else it will result in errors.

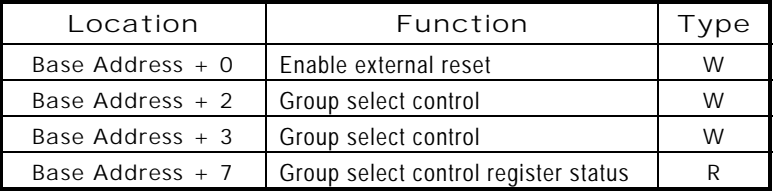

#### **GROUP 0**

| Location              | Function                  | Type |
|-----------------------|---------------------------|------|
| Base Address + 0xc0   | 1PA0 ~ 1PA7               | R/W  |
| Base Address $+$ 0xc4 | $1PB0 - 1PB7$             | R/W  |
| Base Address + 0xc8   | $1PC0 - 1PC7$             | R/W  |
| Base Address + Oxcc   | Control Register 1        | W    |
| Base Address $+$ 0xd0 | $2PA0 - 2PA7$             | R/W  |
| Base Address + 0xd4   | 2PB0 ~ 2PB7               | R/W  |
| Base Address + 0xd8   | $2PC0 - 2PC7$             | R/W  |
| Base Address + Oxdc   | <b>Control Register 2</b> | W    |
| Base Address + 0xe0   | $3PA0 - 3PA7$             | R/W  |
| Base Address + 0xe4   | $3PB0 - 3PB7$             | R/W  |
| Base Address + Oxe8   | $3PC0 - 3PC7$             | R/W  |
| Base Address + Oxec   | <b>Control Register 3</b> | W    |

Continued . . . . .

**Register Format and Description** 6  $\overline{a}$  6  $\overline{a}$  6

### *AX5234P 96/192 Bit DIO Board Users Manual*

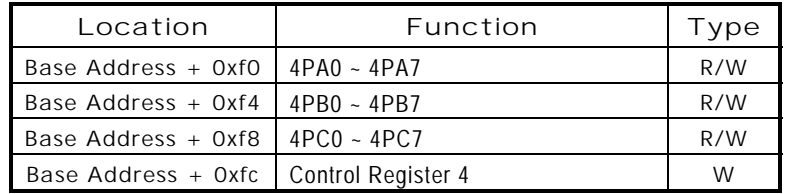

#### GROUP 2 (AX5234A)

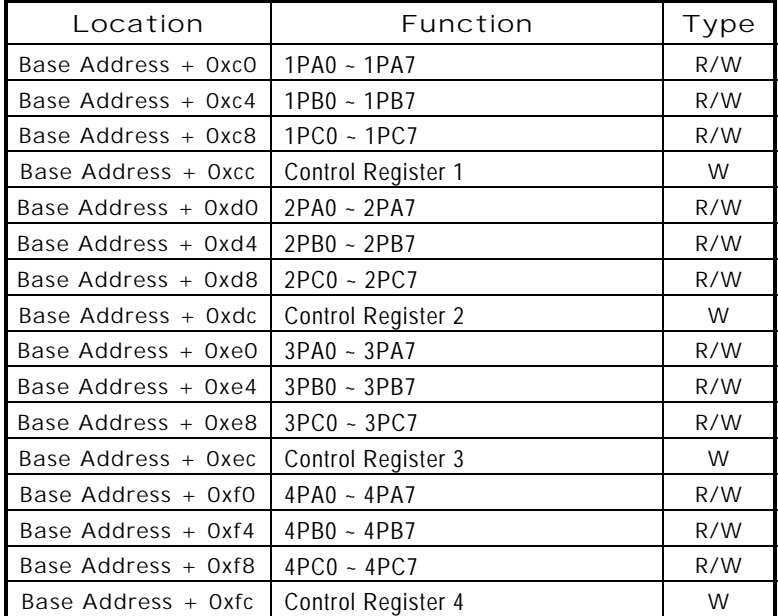

**14 Register Format and Description** 

## <span id="page-20-0"></span>**3.2 Register Description**

#### Base address + 0 (write)

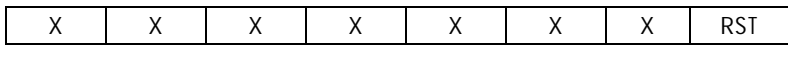

RST = 0 disable RESET function on AX5234P

RST = 1 enable RESET function on AX5234P, when system (PC) reset, the AX5234P will be reset.

#### Base address + 2 (write)

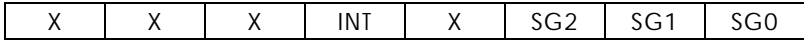

When the start or initiation of the program, users must output a value 0x07(or 0x0f) to Base Address + 0x02 to set the INT signal as input, and the SG0, SG1, SG2 as output from the PCI bridge to the local functions.

#### Base address + 3 (write)

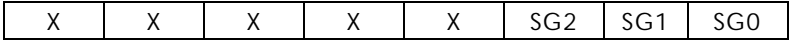

SG2, SG1, SG0 are low actions

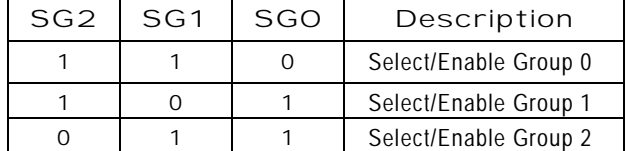

#### Base address + 7 (read)

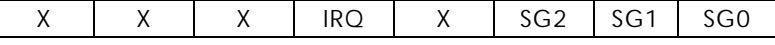

This group selects control register status.

#### 3.2.1 Group\_0 registers

**NOTE:** *When users program the registers in Group\_0, they must check if the I/O port Base address + 2 already sent an output value 0x07(or 0x0f), and the I/O port Base address + 3 has an output value 0x06 to enable functions in Group\_0.*

#### Base address + 0xc0 1 Port A

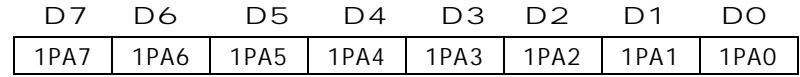

*Register Format and Description* 6  $\overline{6}$  6  $\overline{6}$ 

#### <span id="page-21-0"></span>Base address + 0xc4 1 Port B

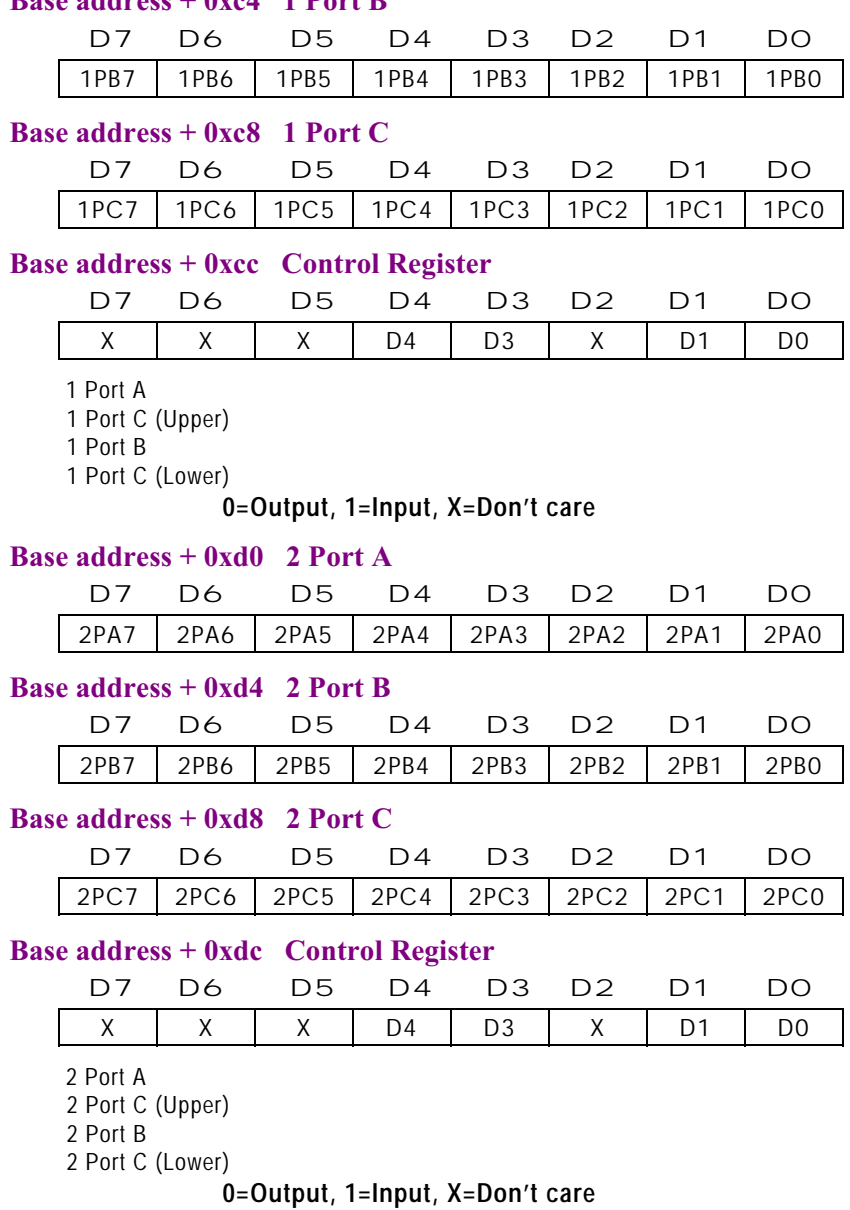

*AX5234P 96/192 Bit DIO Board Users Manual*

#### <span id="page-22-0"></span>Base address + 0xe0 3 Port A

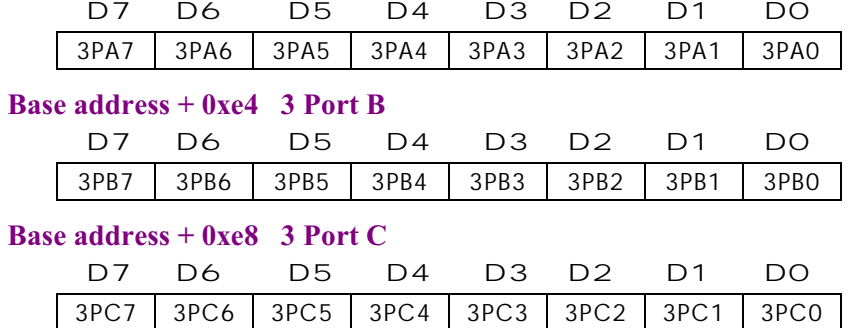

#### **Base address + 0xec**

|                                                                                             |  |  | D7 D6 D5 D4 D3 D2 D1 D0 |  |
|---------------------------------------------------------------------------------------------|--|--|-------------------------|--|
| $\vert$ X $\vert$ X $\vert$ X $\vert$ D4 $\vert$ D3 $\vert$ X $\vert$ D1 $\vert$ D0 $\vert$ |  |  |                         |  |

 <sup>3</sup> Port A

3 Port C (Upper)

3 Port B

3 Port C (Lower)

**0=Output, 1=Input, X=Don't care**

#### Base address + 0xf0 4 Port A

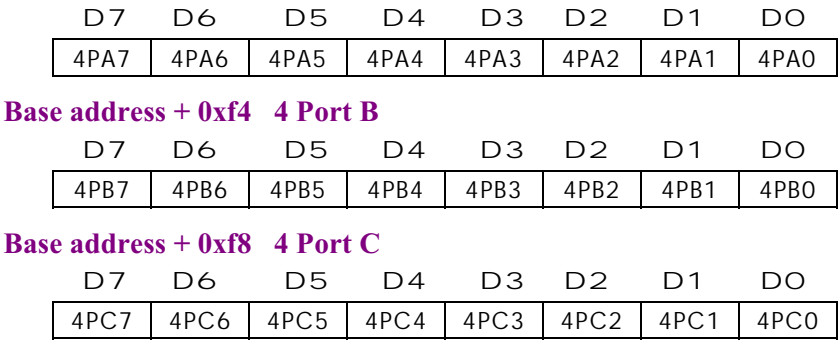

**Register Format and Description** 6 =  $\frac{1}{2}$  6 =  $\frac{1}{2}$  6 =  $\frac{1}{2}$  6 =  $\frac{1}{2}$  6 =  $\frac{1}{2}$  6 =  $\frac{1}{2}$  6 =  $\frac{1}{2}$  6 =  $\frac{1}{2}$  6 =  $\frac{1}{2}$  6 =  $\frac{1}{2}$  6 =  $\frac{1}{2}$  6 =  $\frac{1}{2}$  6 =  $\frac{1}{2}$  6 =  $\$ 

#### <span id="page-23-0"></span>Base address + 0xfc Control Register

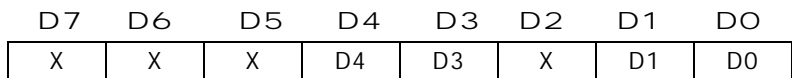

4 Port A

4 Port C (Upper)

4 Port B

4 Port C (Lower)

**0=Output, 1=Input, X=Don't care**

### 3.2.2 Group\_2 registers (AX5234A)

**NOTE:** *When users program the registers in Group\_2, they must check if the I/O port Base address + 2 has an output value 0x07(or 0x0f), and the I/O port Base address + 3 has an output value 0x03 to enable the functions in Group\_0.*

#### Base address + 0xc0 5 Port A

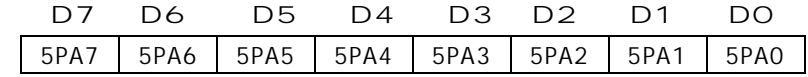

#### Base address + 0xc4 5 Port B

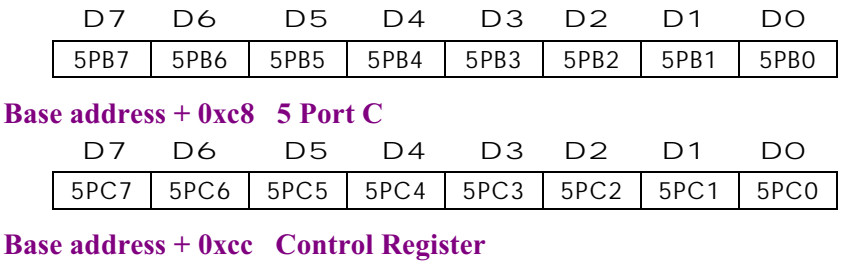

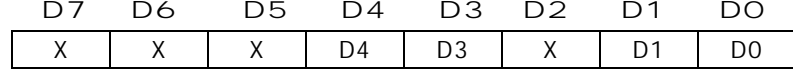

5 Port A

5 Port C (Upper)

5 Port B

5 Port C (Lower)

**0=Output, 1=Input, X=Don't care**

*AX5234P 96/192 Bit DIO Board Users Manual*

#### <span id="page-24-0"></span>Base address + 0xd0 6 Port A

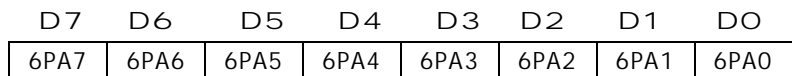

#### Base address + 0xd4 2 Port B

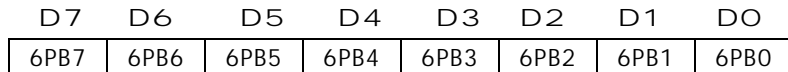

### Base address + 0xd8 2 Port C

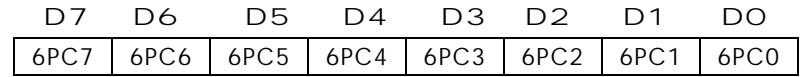

#### Base address + 0xdc Control Register

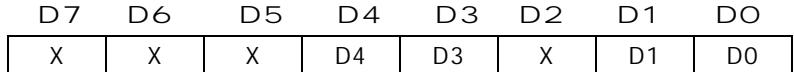

6 Port A

6 Port C (Upper)

6 Port B

6 Prt C (Lower)

### **0=Output, 1=Input, X=Don't care**

#### Base address + 0xe0 7 Port A

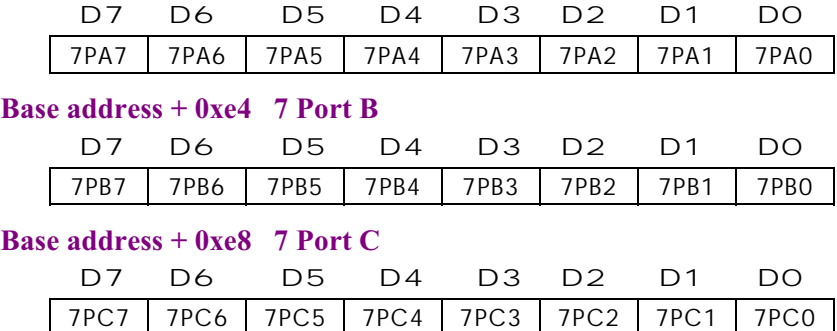

*Register Format and Description* 60

#### <span id="page-25-0"></span>**Base address + 0xec**

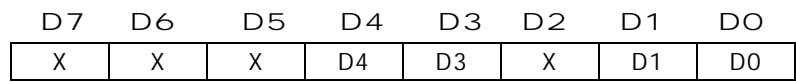

7 Port A

7 Port C (Upper)

7 Port B

7 Port C (Lower)

#### **0=Output, 1=Input, X=Don't care**

#### Base address + 0xf0 8 Port A

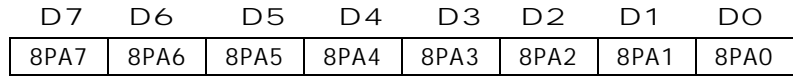

#### Base address + 0xf4 8 Port B

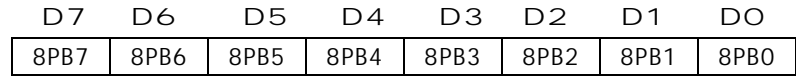

#### Base address + 0xf8 8 Port C

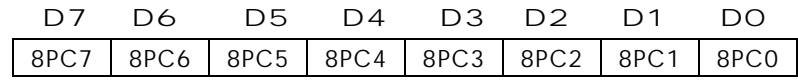

#### Base address + 0xfc Control Register

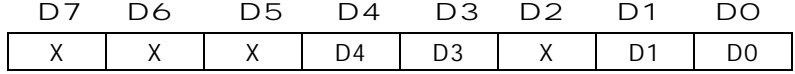

8 Port A

8 Port C (Upper)

8 Port B

8 Port C (Lower)

**0=Output, 1=Input, X=Don't care**

\$8 *Register Format and Description*

*AX5234P 96/192 Bit DIO Board Users Manual*

# **Chapter 4 Device Driver**

<span id="page-26-0"></span>Device driver is suitable for Plug & Play in DOS environment to get some information from PCI BIOS. This chapter describes in detail on how to install the device driver and use the device driver command to get base address, IRQ level, slot number. Also examples programs are provided only for reference.

After getting their information successfully, you can use the information to act as parameter for driver function described on the next chapter. All operations within this section will not work unless the device driver AX5234.SYS is successfully installed.

## 4.1 How to Install the Device Driver

Before executing any application program (including the following examples), the device driver below must be installed.

**SETUP [SOURCEDRIVE] [TARGET DRIVE] [DIRECTORY]**

This will copy the device driver into your designated directory. And then add the following command line to your config.sys:

### **DEVICE = [PATH] AX5234.SYS**

### 4.1.1 Example

If you insert this diskette in drive A: and want to copy the file into C:\AX5234P. You must execute the following command line from the DOS prompt.

#### **A:\> SETUP A: C: AX5234P [ENTER]**

And then you must add the following line in your config.sys file.

#### **DEVICE = C:\AX5234P\AX5234.SYS**

Reboot your computer.

**Device Driver**  $\qquad 21$ 

If there is any AX5234P plugged in your system, the following message will appear:

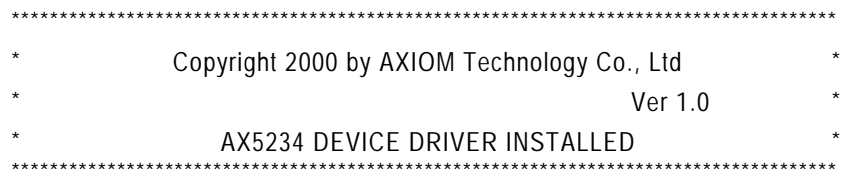

Now AX5234P acts like a file. You can OPEN, CLOSE, WRITE (command), READ (base address, IRQ level, slot number) it via this device driver.

If there is no AX5234P in your system, the following message will appear:

#### AX5234P or PCI BIOS NOT FOUND!! Any OPEN to device driver will fail!

The device driver allows user to generate the BASE ADDRESS. IRQ LEVEL, SLOT NUMBER of the AX5234P plugged in your system. Before accessing the device driver, open it is needed. And after accessing the device driver, close it also as required. To get any information (BASE ADDRESS, IRQ LEVEL, SLOT NUMBER), first you must Write Command to device driver for the needed data to be read from device driver.

There are three commands for user to get base address, IRQ level and slot number. The number following the command indicates card number. To get base address, you must write the command string "B?" to Device driver and then read a word (two bytes) from device driver. This is the base address you need. To get IRQ level, you must write the command string "I?" to device driver and then read a word (two bytes) from device driver. This is the IRQ level you need. To get a slot number, you must write the command String "S?" to device driver and then read a WORD (two Bytes) from device driver. This is the slot number you need.

Please note that the question mark '?' must be replace with card number. If base address returns to 0, it means all information retrieved by that card number are not available. **NOTE:** *This device driver supports programs written in Microsoft QuickBasic, Microsoft C, Borland Turbo C, and Turbo, Pascal.*

This page does not contain any information.

# Chapter 5 **Examples**

# <span id="page-30-0"></span>5.1 Turbo C

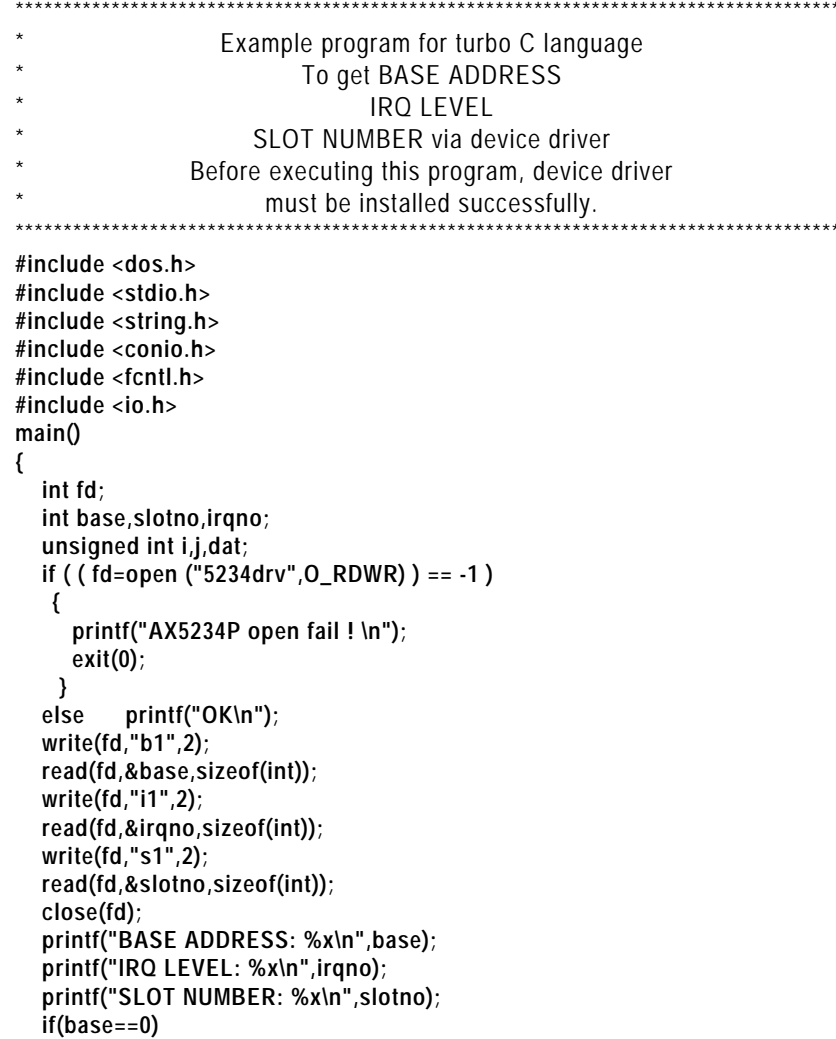

Examples

```
\{printf("ERROR INFORMATION!\n");
   exit(0);\rightarrow\mathcal{E}
```
#### $5.2$ **Turbo PASCAL**

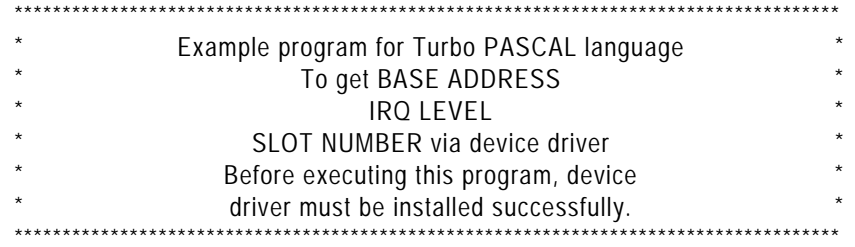

#### PROGRAM TP\_DEMO(input,output);

uses dos, crt; var fdw:text; fdr:file of integer; addr,irqno,slotno:integer; begin  $\text{c}$  rscr; assign(fdw,'5234drv'); assign(fdr,'5234drv'); rewrite(fdw); writeln(fdw,'b1'); reset(fdr); read(fdr,addr); rewrite(fdw); writeln(fdw,'i1'); reset(fdr); read(fdr,irqno); rewrite(fdw); writeln(fdw,'s1');  $reset(fdr)$ ; read(fdr,slotno); close(fdw); close(fdr); writeln('BASE ADDRESS:',addr:10); writeln('IRQ NUMBER :',irqno:10); writeln('SLOT NUMBER :',slotno:10); <span id="page-32-0"></span>if addr <> 0 then writeln('The information are correct'); end

# **5.3 Qbasic 4.5**

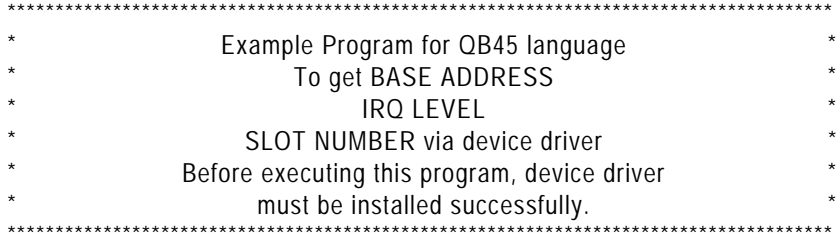

OPEN "5234DRV" FOR OUTPUT AS #1 OPEN "5234DRV" FOR BINARY AS #2 **PRINT #1,"B1"** GET #2,1, BL% GET #2,1, BH% PRINT #1,"I1" GET #2, , I% **PRINT #1,"S1"** GET #2, , S% CLOSE #1 CLOSE #2 BL=BL% BH=BH% ADDR=BH\*256+BL **PRINT "BASE ADDRESS:", ADDR** PRINT "IRQ LEVEL:", I% PRINT "SLOT NUMBER :",S% IF ADDR <> 0 THEN PRINT "The information are correct"

# <span id="page-33-0"></span>5.4 Application

### 5.4.1 Demo 1

```
/************************************************************************************/
/* This program test AX5234's DIO function. */
/************************************************************************************/
#include <dos.h>
#include <stdio.h>
#include <string.h>
#include <conio.h>
#include <fcntl.h>
#include <io.h>
int base,busno,irqno;
main()
{
 int fd;
 unsigned char i;
 if((fd=open("5234drv",O_RDWR))==-1)
   {
   printf("AX5234P open fail! \n");
   exit(0);
   }
else
   printf("ok\n");
write(fd,"b1",2);
read(fd,&base,sizeof(int));
write(fd,"i1",2);
read(fd,&irqno,sizeof(int));
write(fd,"s1",2);
read(fd,&busno,sizeof(int));
close(fd);
printf("base address: %x\n",base);
printf("inrqlevel: %x\n",irqno);
printf("slot number: %x\n",busno);
if(base==0)
  {
  printf("error information!\n");
  exit(0);
  }
outportb(base+5,0x00); /* disable interrupt */
output(base+0,0x01);
```
28 Examples

AX5234P 96/192 Bit DIO Board User's Manual

```
outportb(base+2,0x07);
                             /* Group select control */
outportb(base+3,0x06);
                              /* Group select control, select Group 0 */
outportb(base+0xcc,0xff); /* Set Port A,B,C to be Input */
while(!kbhit()) {
i=inportb(base+0xc4);
printf("%x\n",i);
\mathcal{E}\mathcal{E}
```
### 5.4.2 Demo 2

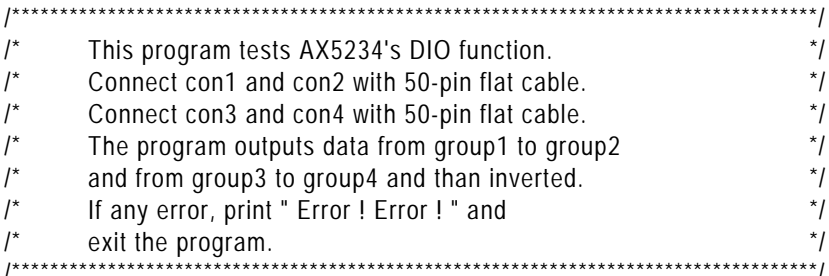

```
#include <dos.h>
#include <stdio.h>
#include <string.h>
#include <conio.h>
#include <fcntl.h>
#include <io.h>
int base, busno, irgno;
main()\left\{ \right.int fd;
unsigned int i,j,k,ii,jj,kk;
if((fd = open("5234drv", O_RDWR)) == 1)\{printf("AX5234P open fail! \n");
  exit(0);\mathcal{E}else
  printf("ok\n");
write(fd,"b1",2);
read(fd,&base,sizeof(int));
write(fd,"i1",2);
read(fd,&irqno,sizeof(int));
write(fd,"s1",2);
```

```
read(fd,&busno,sizeof(int));
close(fd);
printf("base address: %x\n",base);
printf("inrqlevel: %x\n",irqno);
printf("slot number: %x\n",busno);
if(base==0)
  {
  printf("error information!\n");
  exit(0);
  }
outportb(base+5,0x00); /* disable interrupt */
outportb(base+0,0x01); /* enable reset */
outportb(base+2,0x07); /* Group select control */
outportb(base+3,0x06); /* Group select control, select Group 0 */
clrscr();
while(!kbhit()) {
  outportb(base+0xcc,0x00); /* set connector1 ------ outport */
  outportb(base+0xdc,0xff); /* set connector2 ------ inport */
  outportb(base+0xec,0x00); /* set connector3 ------ outport */
  outportb(base+0xfc,0xff); /* set connector4 ------ inport */
  gotoxy(32,10);printf("G1PA --> G2PA");
  for(i=0;i<256;i++) {
   outportb(base+0xc0,i);
   gotoxy(32,11);printf("%3x %3x",i,inportb(base+0xd0));
   delay(150);
   if((char)i != inportb(base+0xd0)) {
    printf("\nError ! Error !");
    exit();
   }
  }
  gotoxy(32,10);printf("G1PB --> G2PB");
  for(i=0;i<256;i++) {
   outportb(base+0xc4,i);
   gotoxy(32,11);printf("%3x %3x",i,inportb(base+0xd4));
   delay(150);
   if((char)i != inportb(base+0xd4)) {
    printf("\nError ! Error !");
    exit();
   }
  }
  gotoxy(32,10);printf("G1PC --> G2PC");
  for(i=0;i<256;i++) {
   outportb(base+0xc8,i);
```
%8 *Examples*

```
 gotoxy(32,11);printf("%3x %3x",i,inportb(base+0xd8));
  delay(150);
  if((char)i != inportb(base+0xd8)) {
  printf("\nError ! Error !");
  exit();
  }
 }
 gotoxy(32,10);printf("G3PA --> G4PA");
 for(i=0;i<256;i++) {
  outportb(base+0xe0,i);
  gotoxy(32,11);printf("%3x %3x",i,inportb(base+0xf0));
  delay(150);
  if((char)i != inportb(base+0xf0)) {
  printf("\nError ! Error !");
  exit();
  }
 }
 gotoxy(32,10);printf("G3PB --> G4PB");
 for(i=0;i<256;i++) {
  outportb(base+0xe4,i);
  gotoxy(32,11);printf("%3x %3x",i,inportb(base+0xf4));
  delay(150);
  if((char)i != inportb(base+0xf4)) {
  printf("\nError ! Error !");
  exit();
  }
 }
 gotoxy(32,10);printf("G3PC --> G4PC");
 for(i=0;i<256;i++) {
  outportb(base+0xe8,i);
  gotoxy(32,11);printf("%3x %3x",i,inportb(base+0xf8));
  delay(150);
  if((char)i != inportb(base+0xf8)) {
  printf("\nError ! Error !");
  exit();
  }
 }
 /*******************************************************************/
 outportb(base+0xcc,0xff); /* set connector1 ------ inport */
 outportb(base+0xdc,0x00); /* set connector2 ------ outport */
 outportb(base+0xec,0xff); /* set connector3 ------ inport */
```
**Examples** 31

```
 outportb(base+0xfc,0x00); /* set connector4 ------ outport */
 gotoxy(32,10);printf("G2PA --> G1PA");
 for(i=0;i<256;i++) {
  outportb(base+0xd0,i);
  gotoxy(32,11);printf("%3x %3x",i,inportb(base+0xc0));
  delay(150);
  if((char)i != inportb(base+0xc0)) {
  printf("\nError ! Error !");
  exit();
  }
 }
 gotoxy(32,10);printf("G2PB --> G1PB");
 for(i=0;i<256;i++) {
  outportb(base+0xd4,i);
  gotoxy(32,11);printf("%3x %3x",i,inportb(base+0xc4));
  delay(150);
  if((char)i != inportb(base+0xc4)) {
  printf("\nError ! Error !");
  exit();
  }
 }
 gotoxy(32,10);printf("G2PC --> G1PC");
 for(i=0;i<256;i++) {
  outportb(base+0xd8,i);
                                 gotoxy(32,11);printf("%3x %3x",i,inportb(base+0xc8));
  delay(150);
  if((char)i != inportb(base+0xc8)) {
  printf("\nError ! Error !");
  exit();
  }
 }
 gotoxy(32,10);printf("G4PA --> G3PA");
 for(i=0;i<256;i++) {
  outportb(base+0xf0,i);
  gotoxy(32,11);printf("%3x %3x",i,inportb(base+0xe0));
  delay(150);
  if((char)i != inportb(base+0xe0)) {
  printf("\nError ! Error !");
  exit();
  }
 }
```
 **gotoxy(32,10);printf("G4PB --> G3PB");**

```
 for(i=0;i<256;i++) {
  outportb(base+0xf4,i);
   gotoxy(32,11);printf("%3x %3x",i,inportb(base+0xe4));
   delay(150);
  if((char)i != inportb(base+0xe4)) {
   printf("\nError ! Error !");
   exit();
  }
  }
 gotoxy(32,10);printf("G4PC --> G3PC");
 for(i=0;i<256;i++) {
   outportb(base+0xf8,i);
                                    gotoxy(32,11);printf("%3x %3x",i,inportb(base+0xe8));
   delay(150);
   if((char)i != inportb(base+0xe8)) {
   printf("\nError ! Error !");
   exit();
  }
  }
 }
```
**}**

This page does not contain any information.

# Appendix A **Block Diagram**

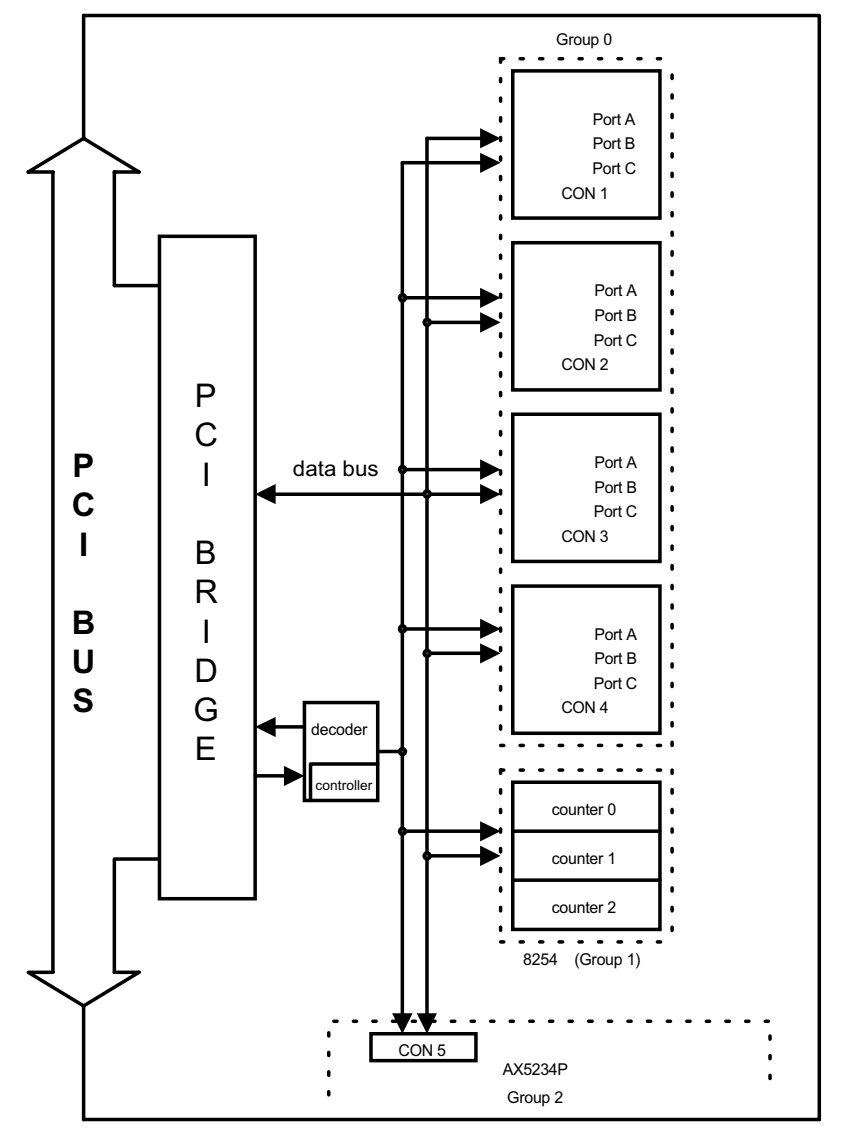

**Block Diagram** 

This page does not conatain any information.